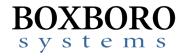

## RibEye™ Multi-Point Deflection Measurement System Software Release Notes – Version 8.0

Please refer to the RibEye Software User Manual Version 8.0 for detailed installation and operating instructions.

## **New Features**

- Windows 11 is now supported. The RibEye software supports Windows 7 (SP2), Windows 10, and Windows 11. RibEye 8.0 is built using the latest NI CVI compiler and will install a new run-time engine.
- This program supports the Thorax geometry changes and new calibration files for the WorldSID 05 Rev E design that is currently under development by NHTSA.
- To support legacy crash data processing systems that expect an unfiltered channel to have an iso filter code of P instead of 0, there is a setting at the bottom of the RibEye\_8\_0.ini file in the install directory:

[LegacySoftwareFilterClassCode]; use LegacySWUnfiltCode = 0 for standard unfiltered iso filter code = 0; use LegacySWUnfiltCode = 1 for unfiltered iso filter code = P LegacySWUnfiltCode = 1

The lines above are the only changes from the RibEye\_7\_0.ini, so if you have made a lot of changes from the defaults in the RibEye\_7\_0.ini file, you can make a copy of the 7\_0.ini file, rename it to RibEye\_8\_0.ini, add the lines above to the bottom of the file, and save it in the 8.0 install directory.

• If a WorldSID calibration file is not found the error message will now display the calibration file name and location that the program is looking for.

## **Bugs Fixed**

• ISO MME Date format changed from MM-DD-YYYY to YYYY-MM-DD in accordance with ISO 8601

Diadem Date format remains as MM.DD.YYYY CSV Date format remains as MM-DD-YYYY

- When reading in an existing MME file the RibEye serial number in the channel files under the Transducer type line was being lost.
- In the alternative CSV data format the channel names for the calculated IRTracc and Length Change channels were incorrect; the direction codes were placed into the wrong positions in the channel names.

## **Installation Directory and Calibration Files**

The default installation directory (which can be changed by the user) for the RibEye 8.0 software will be: C:\Program Files(x86)\RibEye 8 0

You must copy the WorldSID RibEye Calibration file(s) to the new RibEye installation directory, C:\Program Files(x86)\RibEye\_8\_0

The calibration files can be copied from your older RibEye software installation directory, such as C:\Program  $Files(x86)\RibEye_7_0$